#### 32KB Upgrade for M100 and PC-8201 by Steve Adolph February 2010

- Use this upgrade if you can't get the custom OEM ram modules, and you want to upgrade to 32k in the M100, or 2x32k in the PC-8201
- This upgrade uses 62256 class of 32kB SRAM chips in 28 pin DIL packages
	- There are tons of different part numbers that fit this category
	- In general you want low power versions
	- The part you use should match the pinout shown in this document
- 3 Steps in the process
	- Step 1: Removal and/or de-activation of existing 8KB ram modules
	- Step 2: Installation of new 32KB ram chip(s)
	- Step 3: Installation of 74HC138 decoder to generate the chip select(s)

#### Preparation

- What you will need:
	- Xacto knife for cutting PCB traces
	- Some 5 minute epoxy or similar
	- One or two 62256 type ram chip
	- 74HC138 decoder chip
	- Solder, wire-wrap wire, wire strippers, pliers, philips screwdriver
	- Solder pump or solder wick for removing solder
- To get started:
	- Open the case, disconnect the top from bottom
	- Remove all socketed ram modules
	- Remove the motherboard from the case
		- Be careful to remember how to put it back together!

## Step 1: PC-8201 ram disable

#### To disable the soldered-in ram-

- Disconnect IO/M from pin 1 of U1
	- Cut the track on the primary side of the board, near pin 1
	- Or, clip the pin at the chip, leaving a shoulder to solder to
- Solder a wire from pin 1 of U1 to pin 16 of U1 to tie cut signals to +5V
	- This disables the 74HC139 decoder, making the 4 downstream 74HC138 decoders inoperative as well.

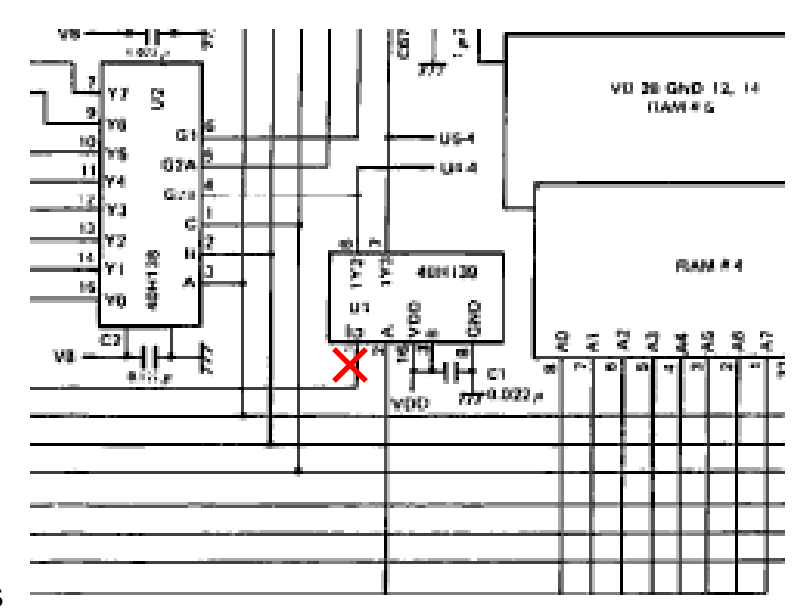

#### **Truth Table**

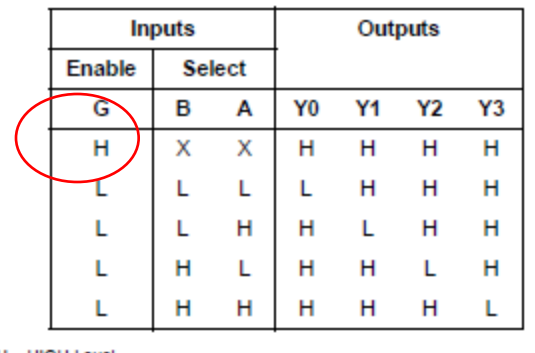

 $H = HIGH$  Level  $L =$  LOW Level  $X =$  Don't Care

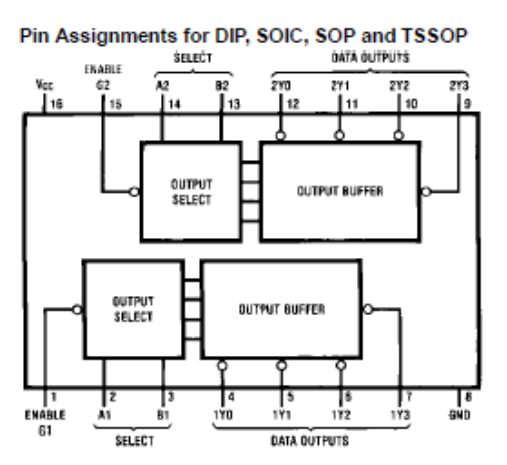

# Step 1: M100 ram disable

To disable the soldered in ram-

- Disconnect IO/M from pin 15 of M5
	- Either cut a track, being careful to maintain other connections
	- Or, clip the pin at the chip, leaving a shoulder to solder to
- Solder a wire from pin 15 of M5 to pin 16 of M5 to tie cut signal to +5V
	- This disables the 74HC139 decoder, making the 2 downstream 74HC138 decoders inoperative as well.

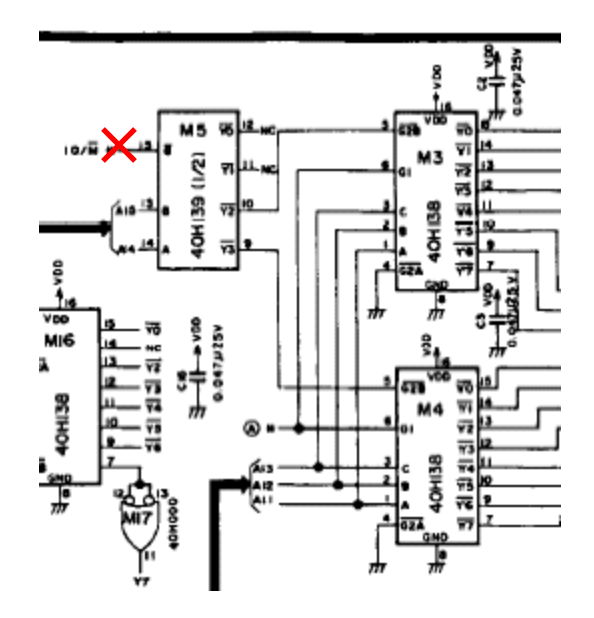

#### **Truth Table**

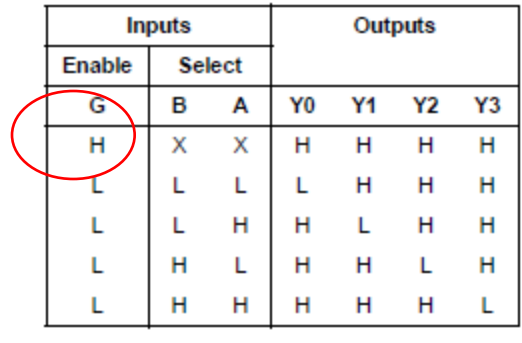

 $H = HIGH$  Level  $L =$  LOW Level  $X =$  Don't Care

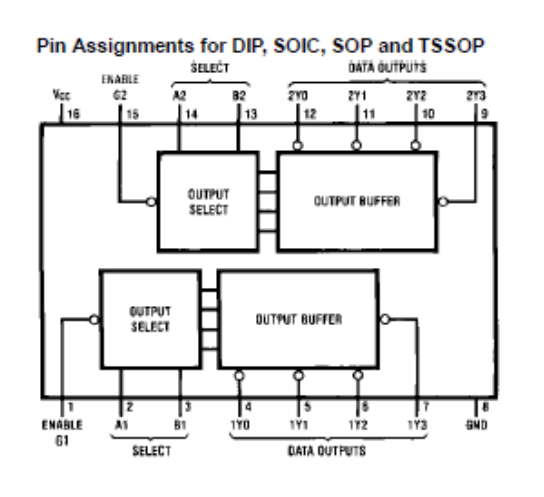

#### 62256 Ram chips

- 28 pin DIP package, see truth table below
- The /CS signal is a special signal in that it toggles between VB and GND, not +5 and GND. /CS signal is the only control that can put the chip in sleep mode, and is the only signal used to enable the device for a read/write
- /OE should be grounded in this application
- *N*WE should be  $=$  /WR signal in M100

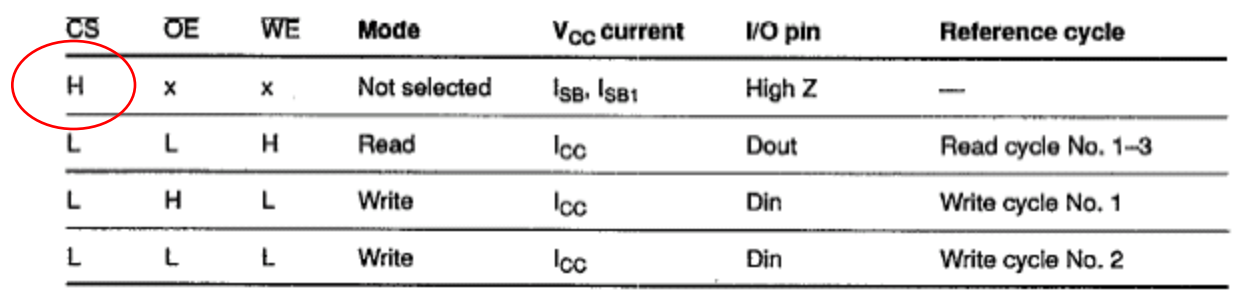

**Truth Table** 

Note: x means H or L

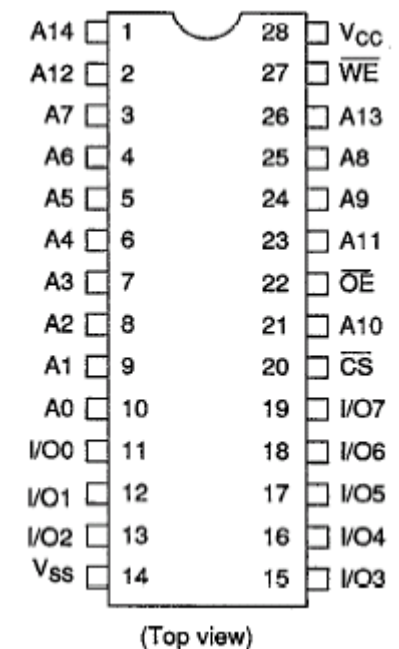

#### M100 Ram Module Socket

- Lots of pins are in the right place, some are not
- For reference, the below diagram shows the pinout of the M100 ram module

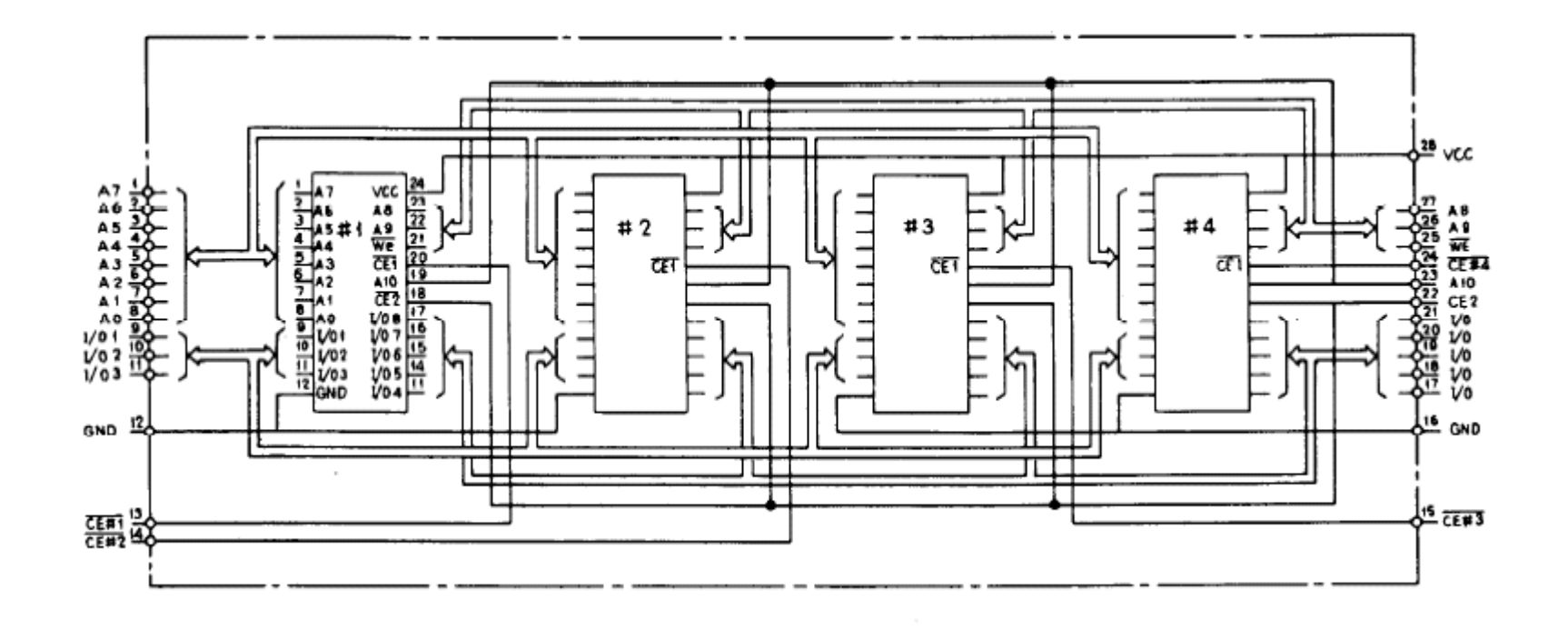

#### Step 2: Preparation of the socket

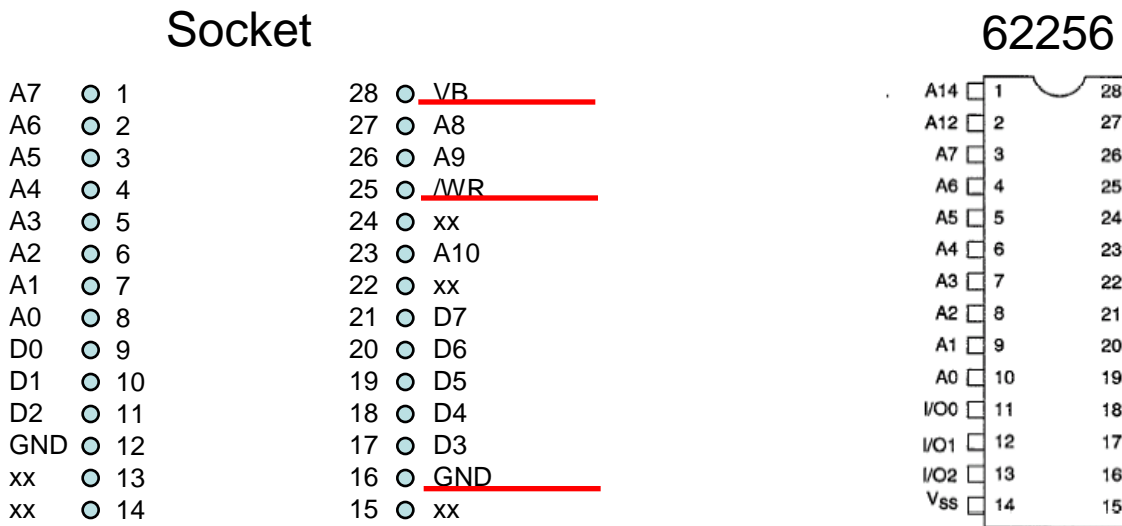

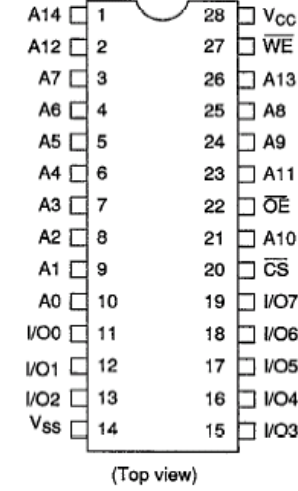

- solder a wire to
	- VB pin 28
	- /WR pin 25
	- pin 16 GND
- bend chip leads away from the socket so that the ram chip is clear to be inserted.

#### Step 2: Insert Ram chip in socket

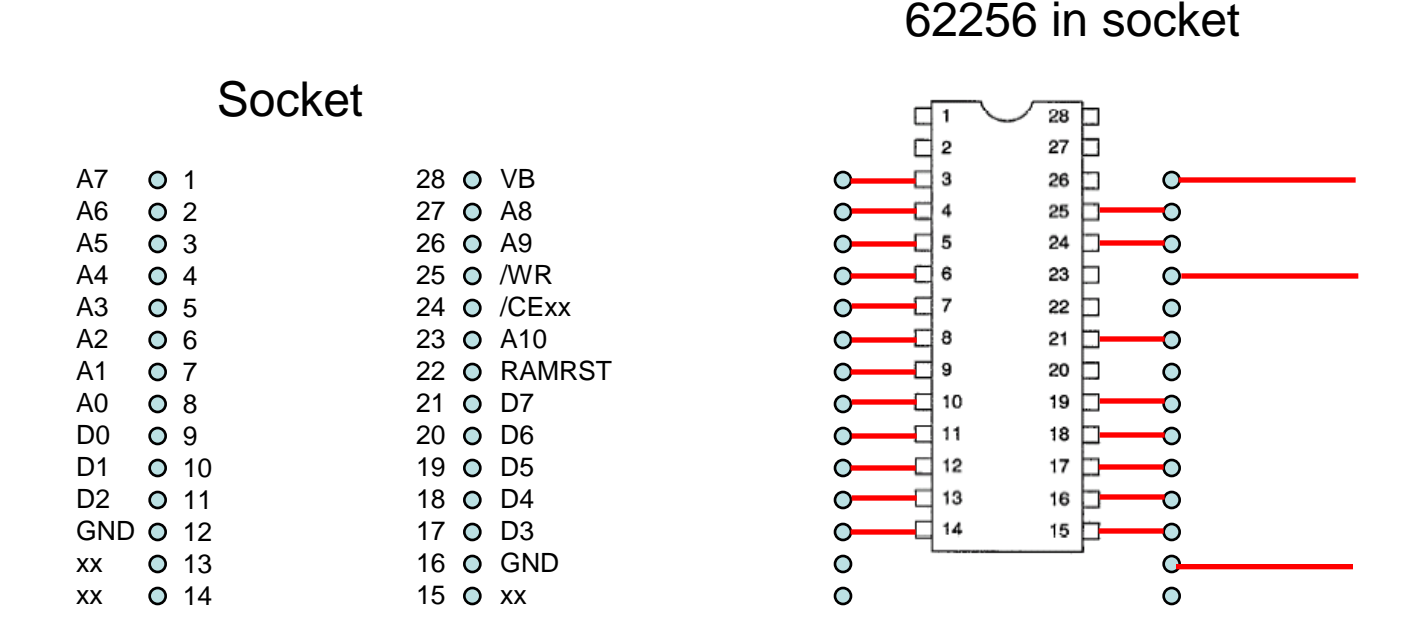

- Spread leads of ram chip to fit socket
- clip chip pins 1, 2, 28, 27, 26, 23, 22 and 20 at the shoulder, leave the stub
- bend stub up and away from the socket pin, so that access to both the socket pin and the ram stub pin is possible.
- insert ram chip(s) into ram module socket(s)
- you should still have three wires unconnected on socket pin 28, 25 and 16

#### Step 2: connect power and /WR

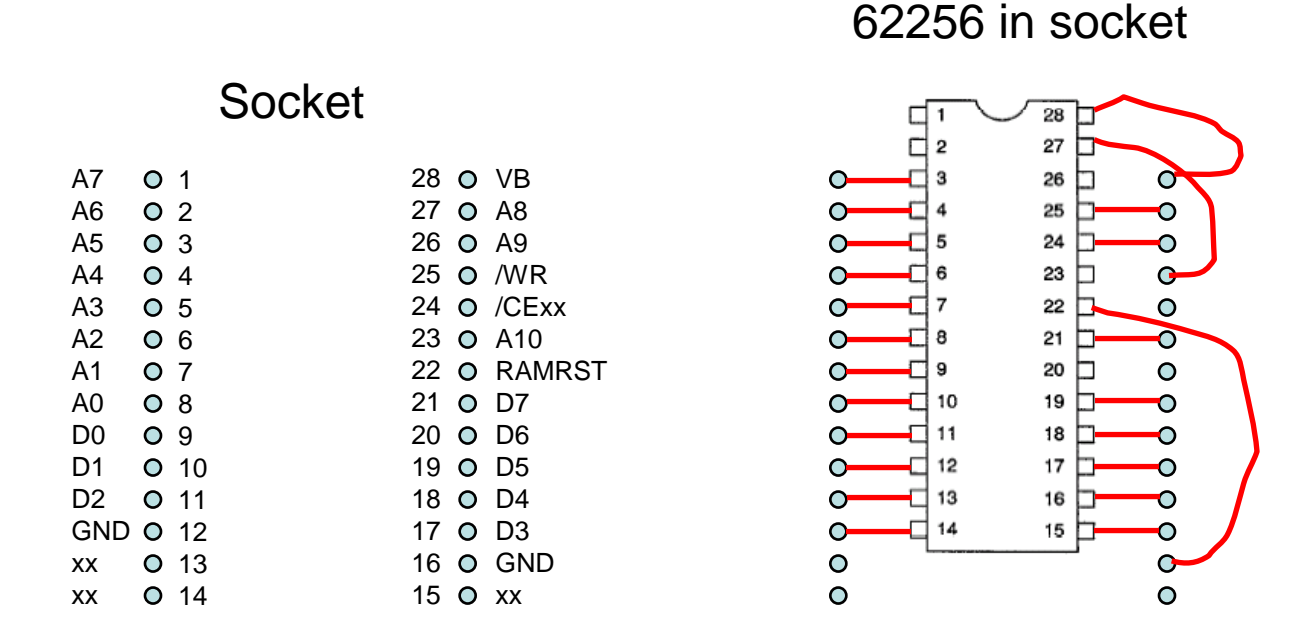

- Vb -solder lead from pin 28 of socket to pin 28 of ram chip
- /WE solder lead from pin 25 of socket to pin 27 of ram chip
- / OE solder lead from pin 16 of socket to pin 22 of ram chip

#### Step 2: connect missing address lines

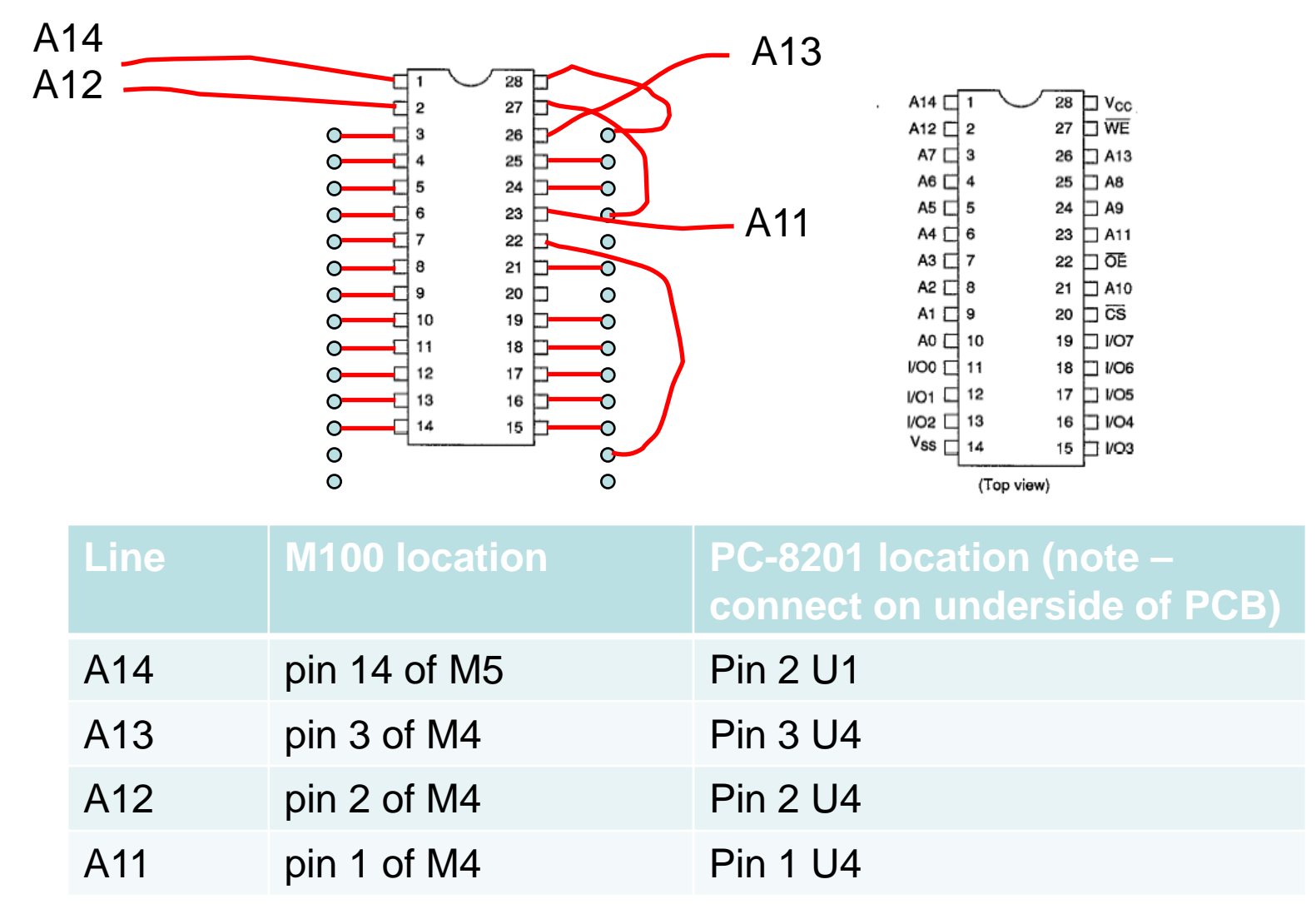

PC-8201 note: make sure these wires stay clear of case, when reassembling.

# Step 3: generating /CS1 (and /CS2)

- Use a 74HC138 decoder to generate /CS1, /CS2
	- You can purchase them on eBay, or otherwise, or
	- you can de-solder and reused one of the unused 74HC138s.
		- Unused means no ram chips hanging off of it!
		- In PC8201, there are 3 spares U3, U4, U5.
		- In 8k M100, there is one spare M3
		- No spares in 24k M100.
- Proper /CS requirements
	- it will toggle between +5V and GND during normal operation
	- It will be pinned at Vb when the chip is in protect/standby mode
		- This happens when reset is hit, or the machine is off
	- This is done by powering the 74HC138 from Vb.

# Step 3: location for 74HC138

- **Preparation** 
	- You will want to glue the chip on it's back so the pins are up in the air
	- Bend the chip leads gently outwards so that they are more gull-winged, and don't stick up quite so high.
- **Placement** 
	- in both models, you can place the chip on the board between the socket pins of an unused ram module socket.
		- In PC-8201, it is easier to place it on the "internal" side, not in the expansion bay.
		- In the M100, it must be placed internally.

#### **Truth Table**

### 74HC138 decoder

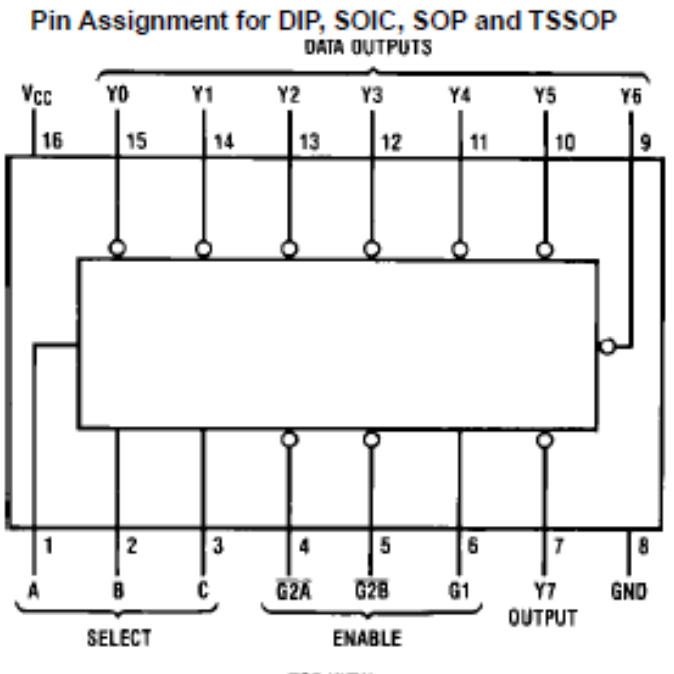

TOP VIEW

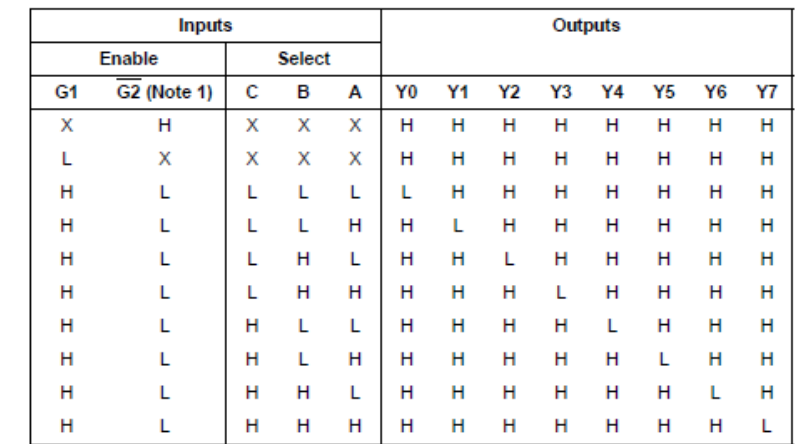

 $H = HIGH$  Level,  $L = LOW$  Level,  $X =$  don't care

Note 1:  $\overline{G2} = G2A + G2B$ 

#### **Logic Diagram**

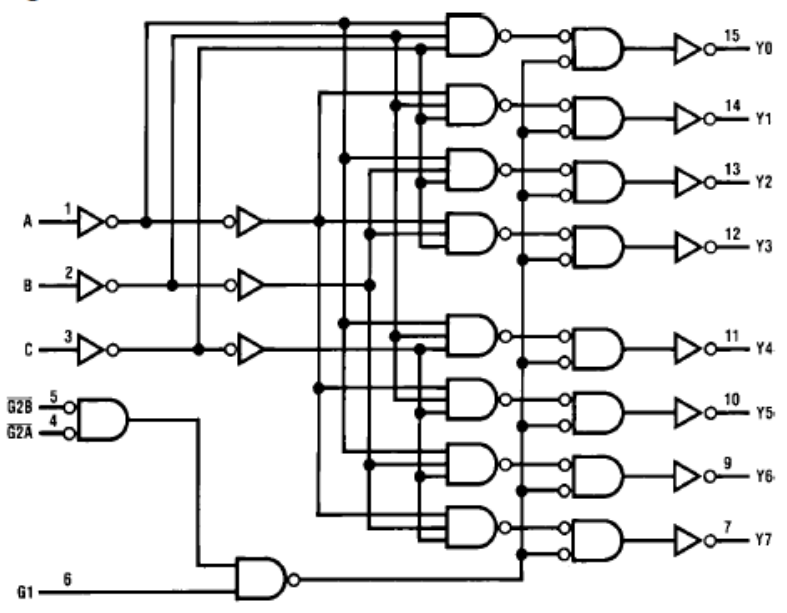

## Step 3: 74HC138 connections

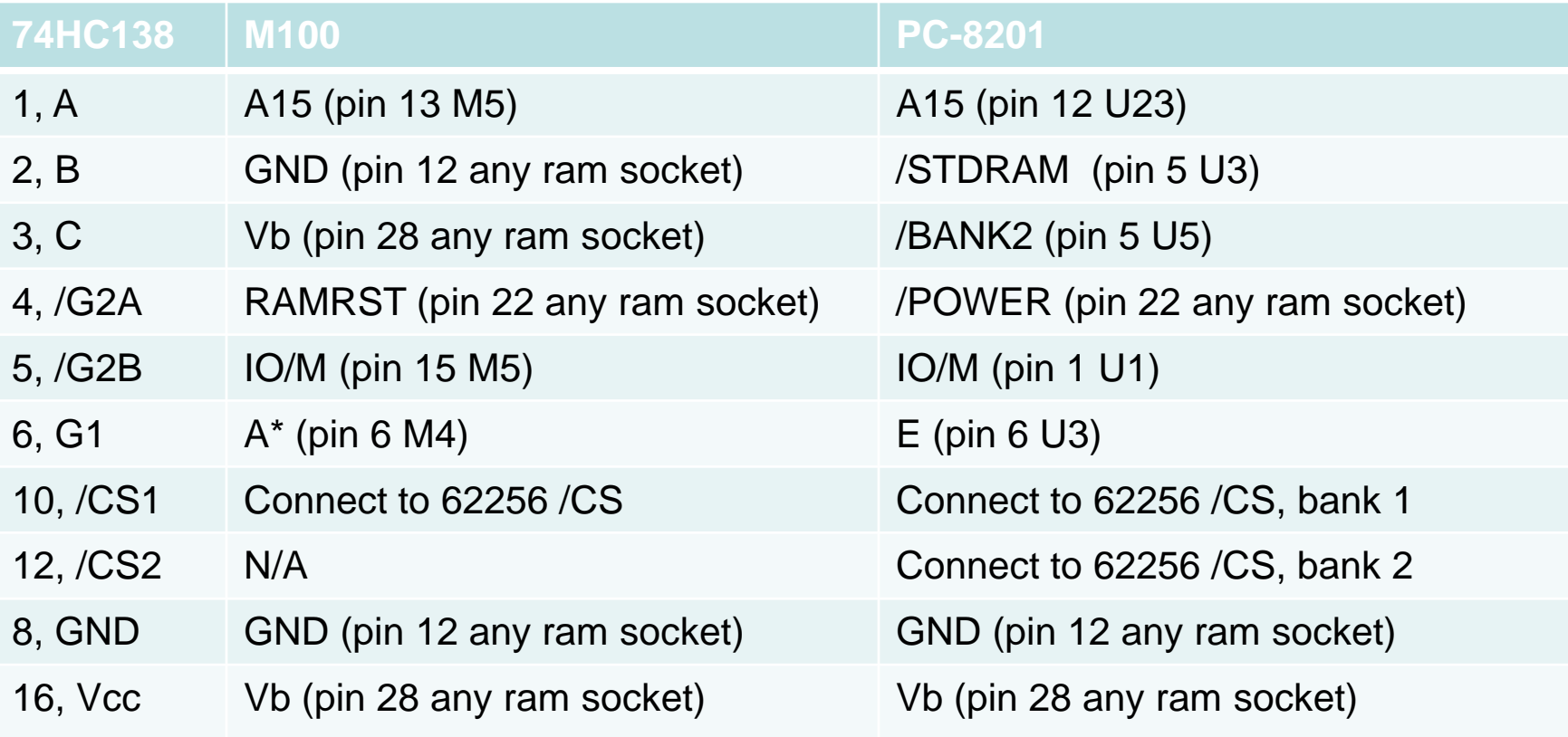

# Finishing up:

- Glue down any wires that need to be tacked in place
- Reassemble the unit
- Test it out/debug as needed

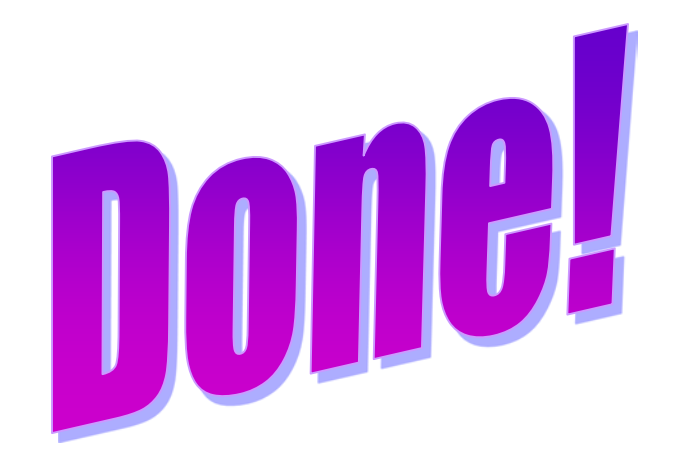